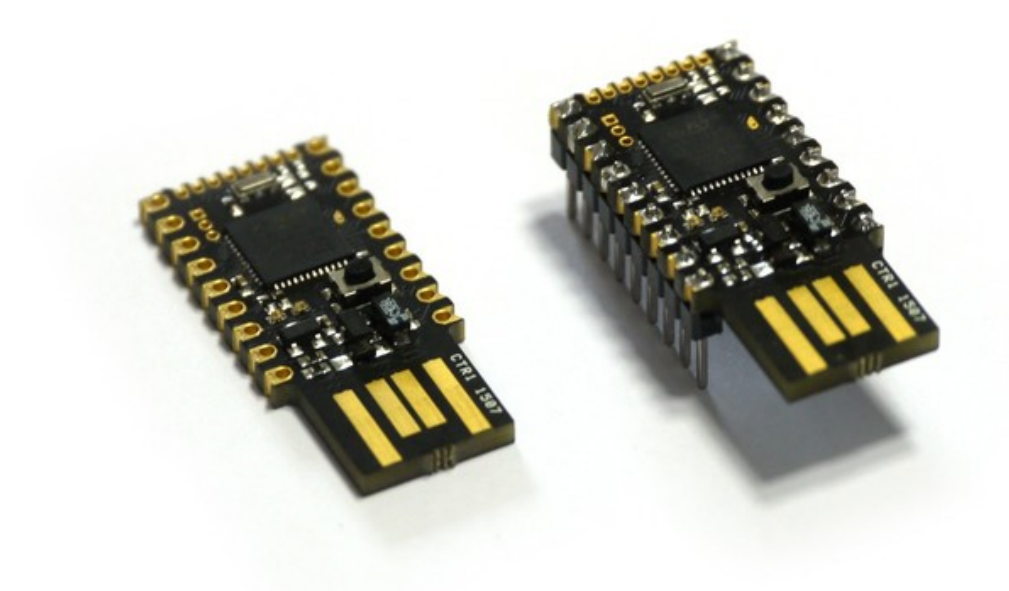

# FEATURES

- 33mm x 15mm (1.3 x 0.6 inch)
- 22 GPIO pins : 9 Analog inputs, 21 PWM, 2 Serial, 3 SPI, 3 I2C
- All GPIO is 5 volt tolerant (Arduino compatible)
- 2 rows of 9 0.1" pins, with a third 0.05" row of 8 pins on the end
- On-board USB Type A connector
- Two on-board LEDs and one button.
- [STM32F401CDU6](http://www.espruino.com/datasheets/STM32F401xD.pdf) 32-bit 84MHz ARM Cortex M4 CPU
- 384kb flash, 96kb RAM
- On-board 3.3v 250mA voltage regulator, accepts voltages from 3.5v to 16v
- Current draw in sleep: < 0.05mA over 2.5 years on a 2500mAh battery
- On-board FET can be used to drive high-current outputs
- Rev 1v4: 500mA polyfuse on board
- Rev 1v4: CE and RoHS certification

# BUYING

You can now get an Espruino Pico from several different distributors. Click here to see [them.](http://www.espruino.com/Order)

# PINOUT

Hover the mouse over a pin function for more information. Clicking in a function will tell you how to use it in Espruino.

• Purple boxes show pins that are used for other functionality on the board. You should avoid using these unless you know that the marked device is not used.

SPI2 [SCK](http://www.espruino.com/SPI)

ධ

<u>is</u>

 $\overline{z}$ l

- ! boxes contain extra information about the pin. Hover your mouse over them to see it.
- $\overline{3.3v}$  boxes mark pins that are not 5v tolerant (they only take inputs from 0 3.3v, not 0 5v).
- $\sqrt{3.3}$  is a 3.3v output from the on-board Voltage regulator.
- GND is ground (0v).
- VBAT is the battery voltage output (see the Espruino Board [Reference\)](http://www.espruino.com/EspruinoBoard).
- ADC is an Analog to Digital [Converter](http://www.espruino.com/ADC) (for reading analog voltages)
- PWM is for Pulse Width [Modulation](http://www.espruino.com/PWM). This creates analog voltages from a digital output by sending a series of pulses.
- SPI is the 3 wire Serial [Peripheral](http://www.espruino.com/SPI) Interface.
- USART is a 2 wire peripheral for [Serial](http://www.espruino.com/USART) Data.
- I2C is the 2 wire Inter-Integrated Circuit bus.

BA T\_IN B15 [PW](http://www.espruino.com/PWM)M<br>MW <u>MJ I[SPI2](http://www.espruino.com/SPI) M</u> OSI **B14** [PWM] SPI2 [MISO](http://www.espruino.com/SPI) B13 | [PW](http://www.espruino.com/PWM)M | [SPI2](http://www.espruino.com/SPI) SCK<br>-B10||[I2C2](http://www.espruino.com/I2C) SCL||[PW](http://www.espruino.com/PWM)M<br>|ლ $\overline{\mathfrak{S}}$ B1 [ADC](http://www.espruino.com/ADC) [PW](http://www.espruino.com/PWM)M AZI ([ADC](http://www.espruino.com/ADC)I I[PW](http://www.espruino.com/PWM)M  $SPII$ o<br>Σ A6 **[ADC](http://www.espruino.com/ADC)** [PWM] [SPI1](http://www.espruino.com/SPI) MI A5 [ADC](http://www.espruino.com/ADC) **PWM** [SPI1](http://www.espruino.com/SPI) SCI

G N D

VBA T

$$
\frac{\text{GND}}{3.3}
$$

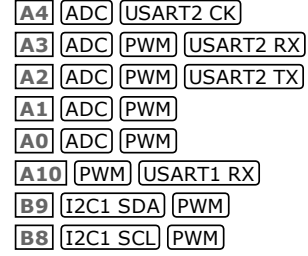

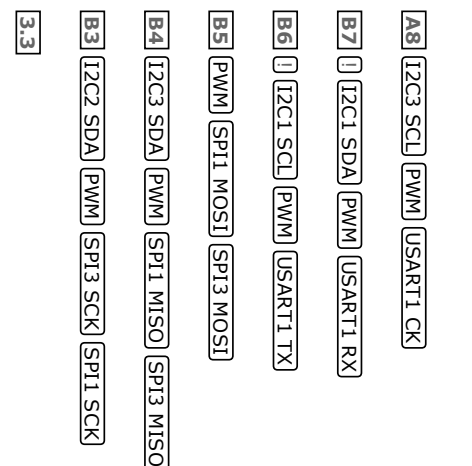

PINS NOT ON CONNECTORS

A9  $\left[\right]$  (USB [PWM](http://www.espruino.com/PWM)) [USART1](http://www.espruino.com/USART) TX) A11 USB [PWM](http://www.espruino.com/PWM) [USART6](http://www.espruino.com/USART) TX A12 USB [USART6](http://www.espruino.com/USART) RX A13 ! [JTAG](http://www.espruino.com/AdvancedDebug) A14 ! [JTAG](http://www.espruino.com/AdvancedDebug) A15 **! [JTAG](http://www.espruino.com/AdvancedDebug)** [PWM](http://www.espruino.com/PWM) **B0**  $\left[\right]$  **[ADC](http://www.espruino.com/ADC)** USB **[PWM](http://www.espruino.com/PWM)** B<sub>2</sub> LED<sub>1</sub> BOOT<sub>1</sub> **B12** [LED2](http://www.espruino.com/Flashing+Lights) **C13** BTN1  $C14$   $[$  [OSC](http://www.espruino.com/Clocks) RTC  $C15$   $\left[\right]$  [OSC](http://www.espruino.com/Clocks) RTC H<sub>0</sub> OSC H1 OSC

Note: There is no built-in fuse on the Espruino Pico 1v3 (1v4 contains one). You should check that your circuit does not contain shorts with a volt meter *before you plug it into USB*, or you may damage your board.

### INFORMATION

- Circuit [Diagram](https://github.com/espruino/EspruinoBoard/raw/master/Pico/pdf/schematic_1v3.pdf)
- Board [Layout](https://github.com/espruino/EspruinoBoard/raw/master/Pico/pdf/board_1v3.pdf)
- [STM32F401CD](http://www.espruino.com/datasheets/STM32F401xD.pdf) Datasheet
- [STM32F401CD](http://www.espruino.com/datasheets/STM32F401xD_ref.pdf) Reference Manual
- Part [libraries](https://github.com/espruino/EspruinoBoard/tree/master/Pico/Component) for Eagle CAD and KiCad
- Part library for [Fritzing](https://github.com/espruino/EspruinoBoard/blob/master/frizting/Espruino_Pico.fzpz)

Tu**toainhe** using **Funn dhiom** Board:

- Arduino Pico [adaptor](http://www.espruino.com/ArduinoPico) board
- AA/AAA Battery [Charger](http://www.espruino.com/Battery+Charger)
- Espruino Home [Computer](http://www.espruino.com/Espruino+Home+Computer)
- Interactive Web-based UI
- [Logging](http://www.espruino.com/Logging+to+Google+Sheets) to Google Sheets
- Pico [Buttons](http://www.espruino.com/Pico+Buttons)
- [Controlling](http://www.espruino.com/Pico+CPU+Monitor) Pico from a Computer
- Pico [Clock](http://www.espruino.com/Pico+Clock)
- Pico [Electronic](http://www.espruino.com/Pico+Electronic+Dice) Dice
- Pico FET [Output](http://www.espruino.com/Pico+FET+Output)
- Pico Infrared [Transmit](http://www.espruino.com/Pico+Infrared) and Receive
- Pico LCD [Display](http://www.espruino.com/Pico+LCD+Hello+World) Hello World
- Pico Light [Sensor](http://www.espruino.com/Pico+Light+Sensor)
- · Pico [Piano](http://www.espruino.com/Pico+Piano)
- Pico [Vibration](http://www.espruino.com/Pico+Vibration)
- Pico [Weather](http://www.espruino.com/Pico+Weather+Station) Station
- 5 [Minute](http://www.espruino.com/Pico+Wire+Loop+Game) Wire Loop Game
- [Quick](http://www.espruino.com/Quick+Start) Start
- Low-level STM32 [Peripheral](http://www.espruino.com/STM32+Peripherals) access
- Slot [Machine](http://www.espruino.com/Slot+Machine)
- [Snake](http://www.espruino.com/Snake) Game
- Image [Slideshow](http://www.espruino.com/slideshow_ili9341) with ILI9341 display

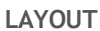

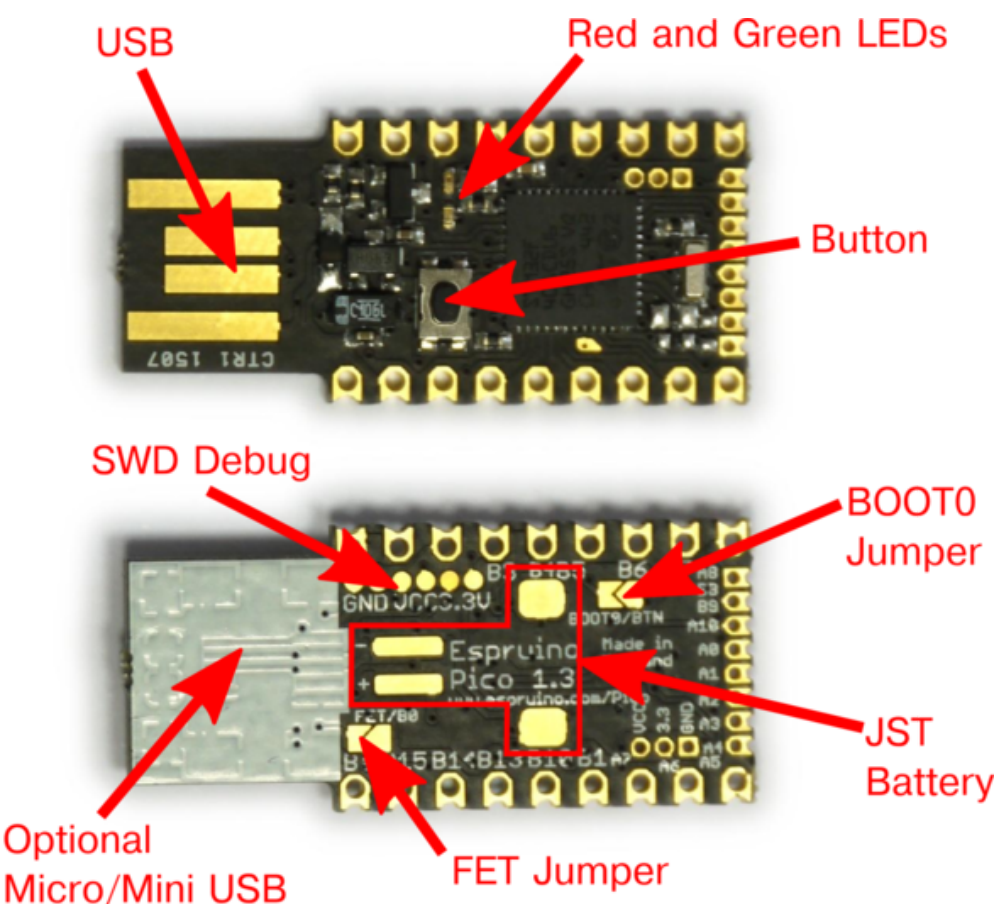

#### Name Function USB Printed Type A USB connector plugs straight into standard socket LEDs Red and Green LEDs accessible using the built-in variables LED1 and LED2 Button Button accessible using the built-in variable BTN SWD Debug (Advanced) SWD debug connections for firmware debugging BOOT0 Jumper (Advanced) Short this jumper out to connect the button to BOOT0. Plugging the device in with the button pressed will the cause the DFU bootloader to be started, allowing you to change absolutely all of Espruino's firmware. JST Battery Pads for a surface mount JST PHR-2 [Battery](http://www.espruino.com/Battery) connector (see [below\)](#page-3-0) Micro/Mini USB Under the white silkscreen are pads to solder USB sockets on (see [below\)](#page-4-0) FET Jumper Shorting this jumper allows the PFET to be controlled from pin B0 (see [below\)](#page-5-0)

## EMBEDDING THE PICO

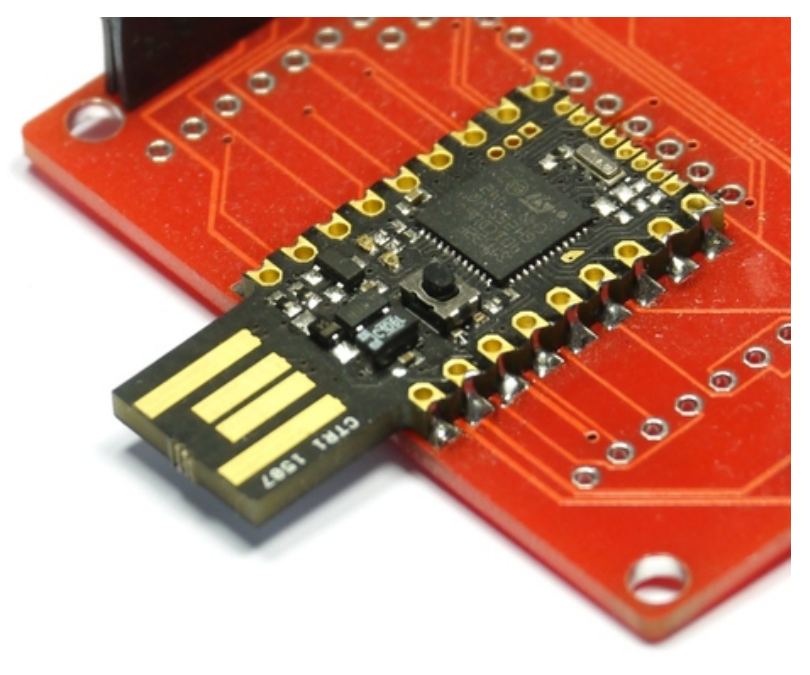

The Pico is designed to be easy to include in your designs. The 0.1" pins are easy to fit in to sockets, and castellated edges mean that unpinned Picos can easily be surface-mounted directly to a PCB.

To make it even easier, there are part [libraries](https://github.com/espruino/EspruinoBoard/tree/master/Pico/Component) for Eagle CAD and KiCad. The Eagle CAD library includes the Pico's footprint in several different configurations (KiCad is SMDONLY):

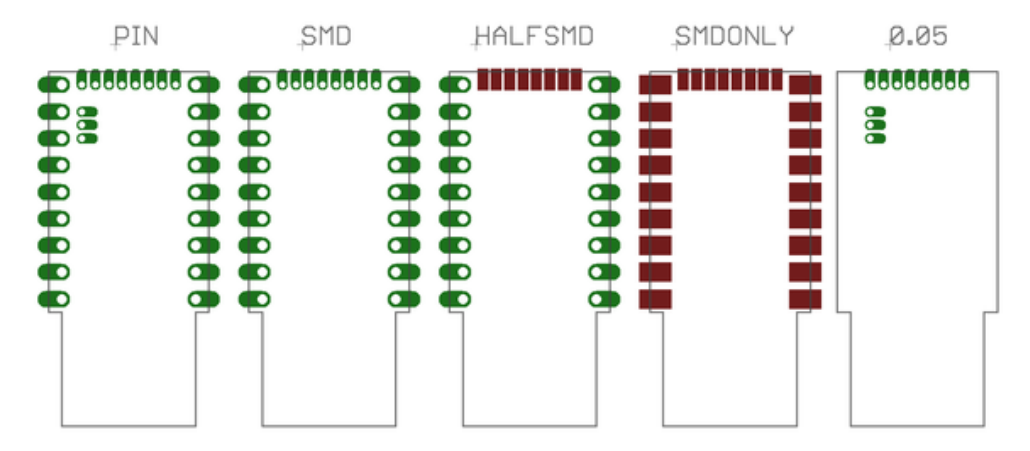

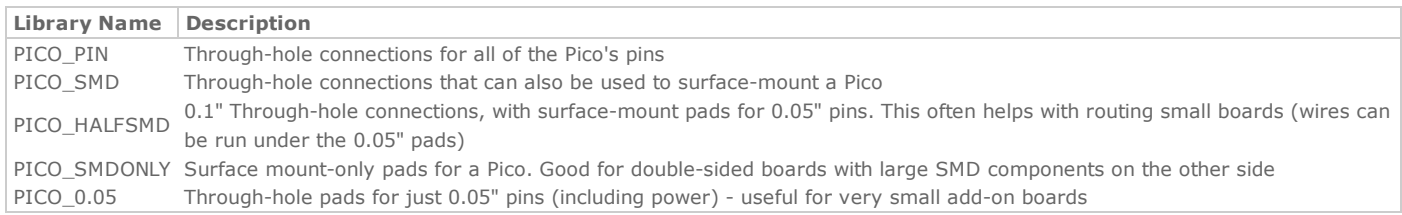

These parts are also used for a variety of [Shims](http://www.espruino.com/Shims) that allow the Pico to be easily attached to other hardware.

### HARDWARE LIMITATIONS

- You can only have one watched pin of each number (Watching A0 and A1 is fine, but watching A1 and B1 isn't)
- $\bullet$ When in Deep sleep, pin B9 cannot be used as a watch (as A9 is used to wake up on USB)
- The internal low speed oscillator is used for timekeeping unless an external crystal is soldered on. This is not accurate and can be  $+/- 10%$

## TROUBLESHOOTING

<span id="page-3-0"></span>Please see the [Troubleshooting](http://www.espruino.com/Troubleshooting) section.

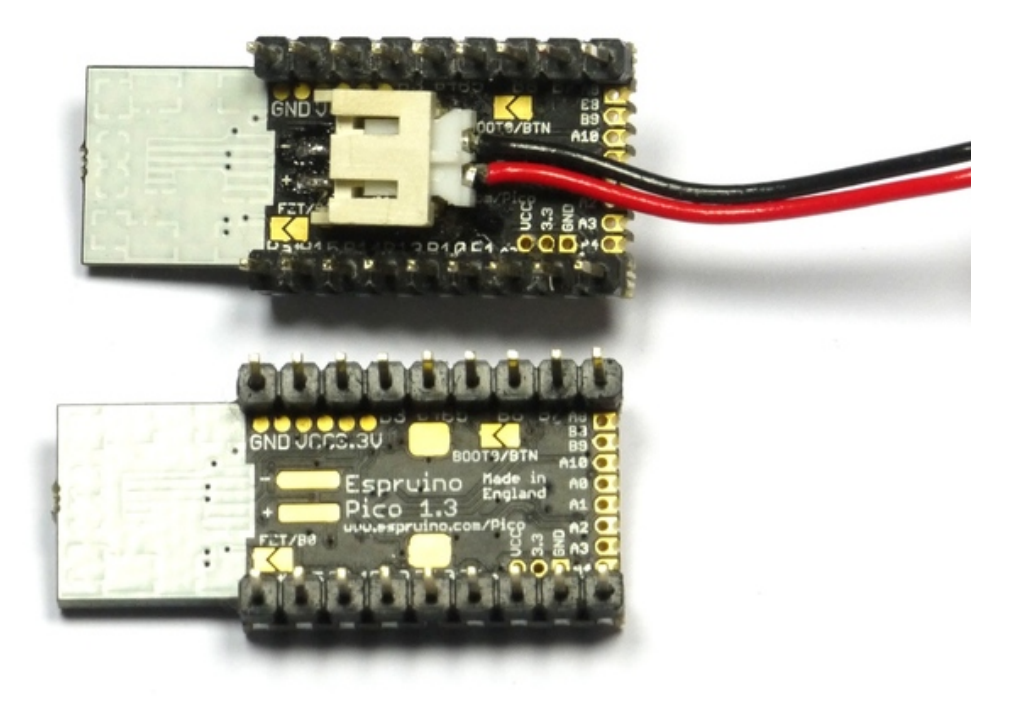

Espruino Pico contains the circuitry needed to power itself from a battery without the voltage drop of a diode. This means that it will run off of normal 3.7v LiPo batteries (or any voltage up to 16v).

In order to connect to a battery, you can use either the pins marked  $Bat$  and  $GND$  (on opposite sides of the board, nearest the USB connector), or you can solder a JST S2B-PH-SM4-TB [Battery](http://www.espruino.com/Battery) connector connector onto the underside of the board.

Please see the [Battery](http://www.espruino.com/Battery) page for information on connectors and where to buy them.

# <span id="page-4-0"></span>ALTERNATE USB CONNECTORS

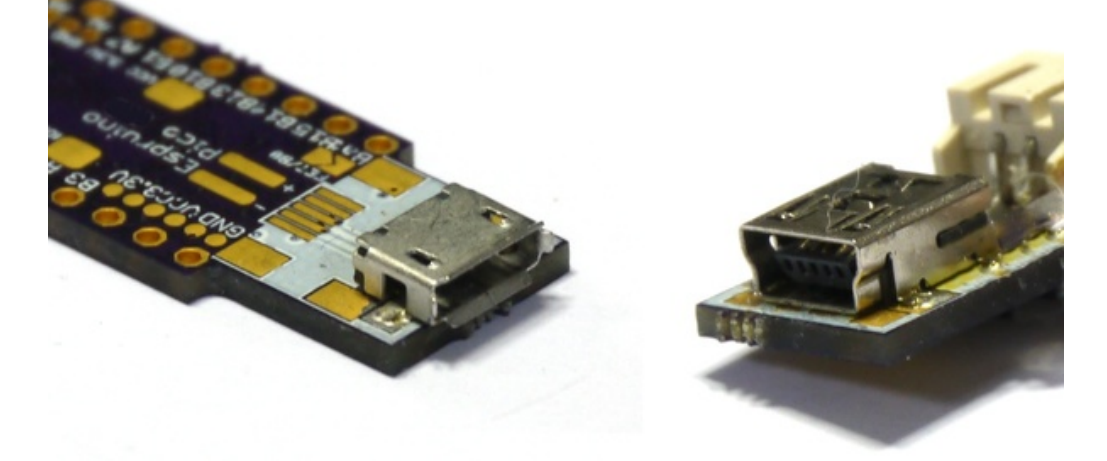

On the rear of the Pico Board under the while block of silkscreen, there are pads for connectors. Espruino rev 1v3 has both Micro and Mini USB, but Espruino rev 1v4 only has Mini USB (due to potential issues with Apple's USB extension leads).

To use these, *carefully* scratch off the silkscreen until you have copper tracks, and solder on the connector.

The connectors you need are very standard parts. While some parts are listed below, many other parts from many different manufacturers would work perfectly well.

#### Mini‐B USB

(Pico Revision 1v3 and 1v4) - 5 pin, 4 pad surface mount

- Seeed OPL [\(3400020P1\)](http://www.seeedstudio.com/wiki/images/a/a9/3400020P1.pdf)
- $\bullet$  Digi-Key

#### Micro‐B USB

(Pico Revision 1v3 only) - 5 pin, 2 pad surface mount

Seeed OPL [\(3400150P1\)](http://www.seeedstudio.com/wiki/images/a/aa/3400150P1.pdf)

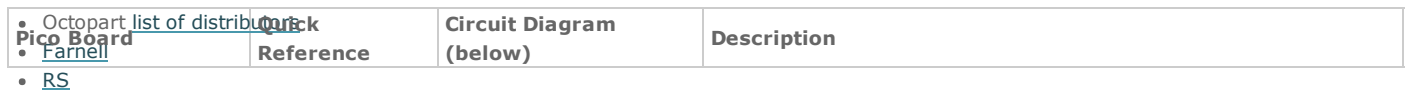

**[Mouser](http://www.mouser.com/ProductDetail/Hirose-Electric/ZX62-B-5PA11/)** 

### <span id="page-5-0"></span>POWER, AND THE FET/B0 JUMPER

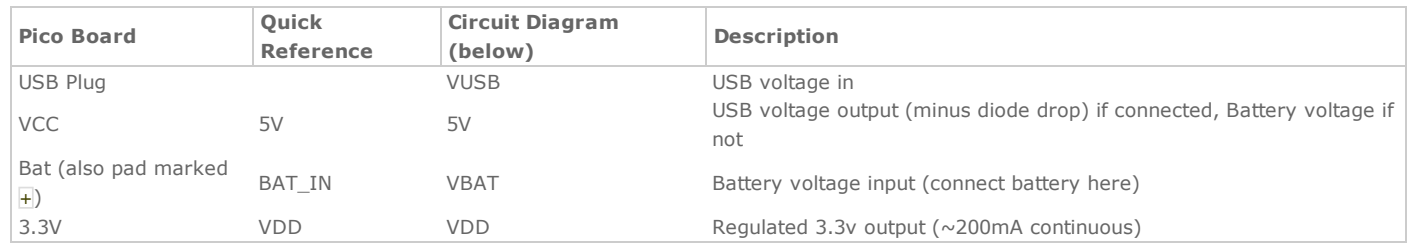

Currently the labelling for the Pico's pins is quite confusing (it's different on the circuit diagram, PCB silkscreen, and the Pinout diagram). Hopefully the table above will help to clear it up slightly.

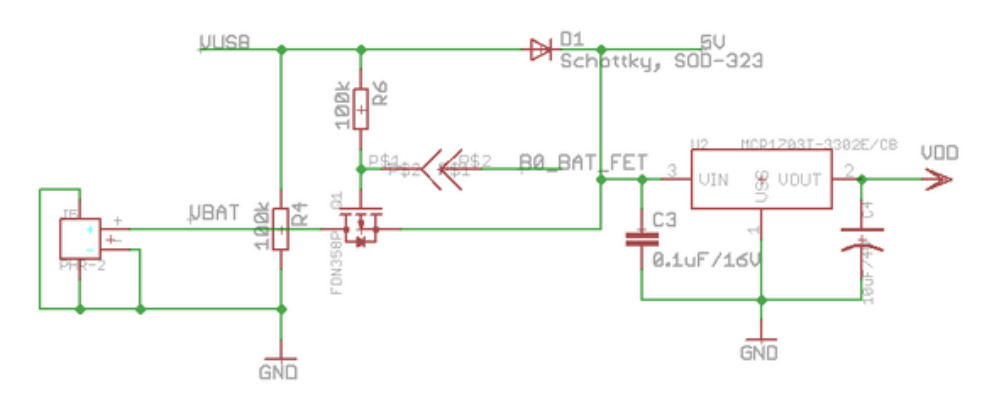

Espruino's power circuitry is as above. When USB is connected the device is powered through a Schottky diode with 0.3v voltage drop. However when USB is disconnected then Espruino can be powered from a battery with no voltage drop. This is done by turning on the PFET Q1.

However, the FET/BO Jumper allows you to connect the PFET's gate to pin BO. This allows you to do several things:

- Check whether the device is running from USB or Battery (digitalRead(B0)?"USB":"Bat")
- When running from USB, use the Bat Pin as a powered 5V output.
- When running from USB with a battery connected, charge the battery.

This last reason is why the jumper is *disconnected by default*. It could be dangerous to charge a LiPo battery this way unless your software also monitor's the battery's charge.

Once the FET/BO Jumper is shorted, the following commands will work:

```
digitalWrite(B0,0); // Turn on the 'Bat' output fully
digitalWrite(B0,1); // Partially turn on the 'Bat' output (this produces 3.3v on the FET, meaning it has just 1.4v
digitalRead(B0); // turn off the output (also check if USB powered)
pinMode(B0, "af_opendrain");analogwrite(B0, 0.5, {freq:100}); // output a 100Hz 50% duty cycle square wave
```
The jumper can be shorted by scribbling over it with a normal HB pencil. See the Pico FET [Output](http://www.espruino.com/Pico+FET+Output) tutorial for an example.

## ADVANCED REFLASHING

In very rare cases (if you are experimenting with writing to Flash Memory), you may be able to damage the bootloader, which will effecitively 'brick' the Pico.

To fix this, you'll have to use the hard-wired USB DFU (Device Firmware Upgrade) bootloader. You can also use this method for flashing non-Espruino firmwares to Espruino.

Just:

- Short out the **BOOTO/BTN** solder jumper on the back of the board you can do this by drawing over it with a pencil.
- Install ST's DFU [utility](http://www.st.com/web/en/catalog/tools/FM147/CL1794/SC961/SS1533/PF257916) on Windows, or dfu-util for Mac or Linux
- Download the latest Espruino Pico binary from [espruino.com/binaries](http://www.espruino.com/binaries/)
- Hold down the Pico's button while plugging it into USB
- Use the DFU tool to flash the firmware. Using the GUI on windows, or with the command sudo dfu-util -a 0 -s 0x08000000 -D espruino\_binary\_file.bin for dfu-util on Mac/Linux.
- Un-short the BOOTO/BTN jumper to re-use the original Espruino Bootloader. If you used a Pencil mark then you may need to use cleaning fluid and a small brush to totally clear out the graphite.

Note: If you can't access the bottom side of the board (maybe it is soldered down), on rev 1v3 boards BOOT0 is available via a gold teardropshaped pad on the top of the board. Short this to 3.3v while applying power to enable DFU mode (holding down the button is then not required).

# ADVANCED DEBUGGING

The Pico also has SWD Debug connections on the back of it. An ST-Link debugger (or ST Discovery/Nucleo board) can be connected to these connections for fast firmware uploads and source-level debugging of the interpreter itself.

See the [AdvancedDebug](http://www.espruino.com/AdvancedDebug) page for more information.

This page is auto-generated from [GitHub.](https://github.com/espruino/EspruinoDocs/blob/master/boards/Pico.md) If you see any mistakes or have suggestions, please let us [know](https://github.com/espruino/EspruinoDocs/issues/new?title=boards/Pico.md).